# Dell Latitude E6230/E6330 Informationen zur Einrichtung und zu Funktionen

### Informationen zu Warnhinweisen

WARNUNG: Durch eine WARNUNG werden Sie auf Gefahrenquellen hingewiesen, die materielle Schäden, Verletzungen oder sogar den Tod von Personen zur Folge haben können.

# Latitude E6230 – Vorder- und Rückansicht

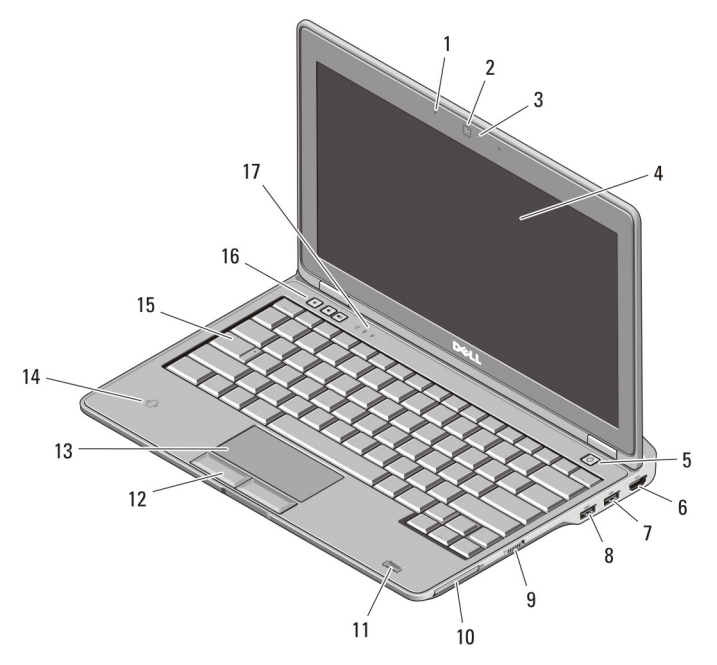

### Abbildung 1. Vorderansicht

- 1. Mikrofon
- 2. Kamera (optional)
- 3. Kamerastatusanzeige (optional)
- 4. Anzeige

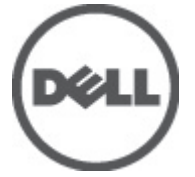

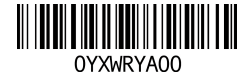

Vorschriftenmodell: : P14T, P19S Vorschriftentyp: : P14T001, P19S001 2012- 02

- 5. Netzschalter
- 6. HDMI-Anschluss
- 7. USB-3.0-Anschluss
- 8. Erweiterter USB 3.0-Anschluss
- 9. Wireless Switch
- 10. ExpressCard-Steckplatz
- 11. Fingerabdruckleser (optional)
- 12. Touchpad-Tasten(2)
- 13. Touchpad
- 14. Kontaktloser SmartCard-Leser (optional)
- 15. Tastatur
- 16. Tasten zur Lautstärkeregelung (3)
- 17. Gerätestatusanzeigen

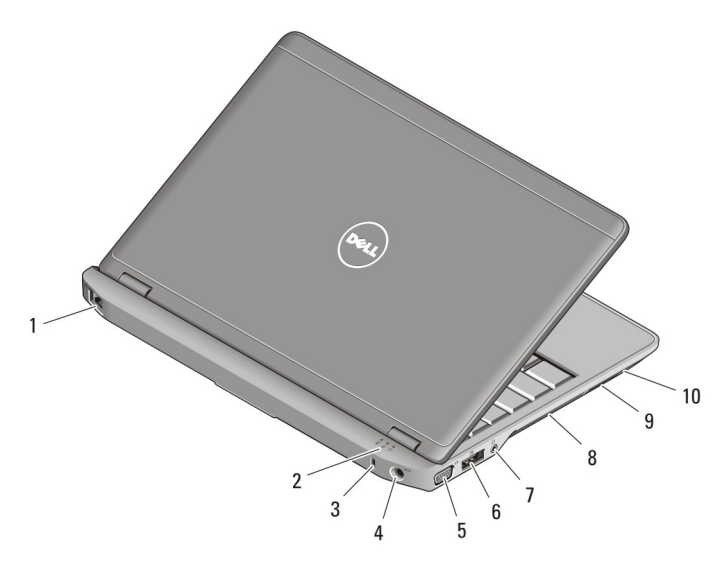

#### Abbildung 2. Rückansicht

- 1. Netzwerkanschluss
- 2. Gerätestatusanzeigen
- 3. Sicherheitskabeleinschub
- 4. Netzanschluss
- 5. VGA-Monitoranschluss
- 6. eSATA/USB 2.0-Anschluss
- 7. Audio-/Mikrofon-Kombianschluss
- 8. Belüftungsöffnungen
- 9. SD (Secure Digital)- Speicherkartenleser
- 10. Smart Card-Leser

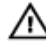

WARNUNG: Achten Sie darauf, die Lüftungsschlitze nicht zu blockieren, schieben Sie keine Gegenstände hinein und halten Sie die Lüftungsschlitze staubfrei. Bewahren Sie den Dell-Computer im eingeschalteten Zustand nicht in Bereichen mit mangelnder Luftzirkulation auf, etwa in einem Aktenkoffer. Ohne Luftzirkulation kann der Computer Schaden nehmen oder sogar ein Brand entstehen. Der Lüfter wird eingeschaltet, wenn sich der Computer erhitzt. Das ist normal und weist nicht auf ein Problem mit dem Lüfter oder dem Computer hin.

### Latitude E6330 – Vorder- und Rückansicht

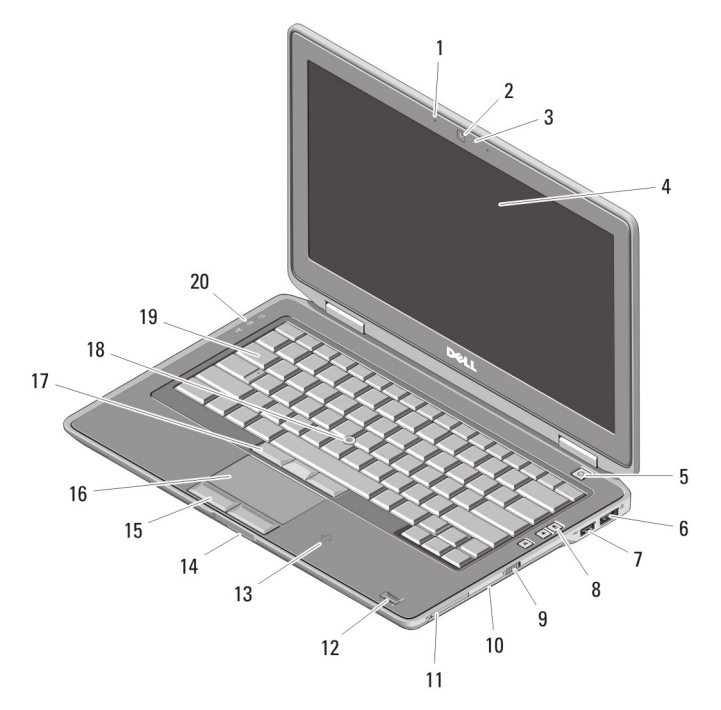

#### Abbildung 3. Vorderansicht

- 1. Mikrofon
- 2. Kamera
- 3. Kamerastatusanzeige
- 4. Anzeige
- 5. Netzschalter
- 6. eSATA/USB 2.0-Anschluss
- 7. Erweiterter USB 3.0-Anschluss
- 8. Tasten zur Lautstärkeregelung
- 9. Wireless Switch
- 10. Optisches Laufwerk
- 11. ExpressCard-Steckplatz
- 12. Fingerabdruckleser (optional)
- 13. Kontaktloser Smart Card-Leser (optional)
- 14. SD (Secure Digital)- Speicherkartenleser
- 15. Touchpad-Tasten(2)
- 16. Touchpad
- 17. Trackstick-Tasten (3)
- 18. Trackstick
- 19. Tastatur
- 20. Gerätestatusanzeigen

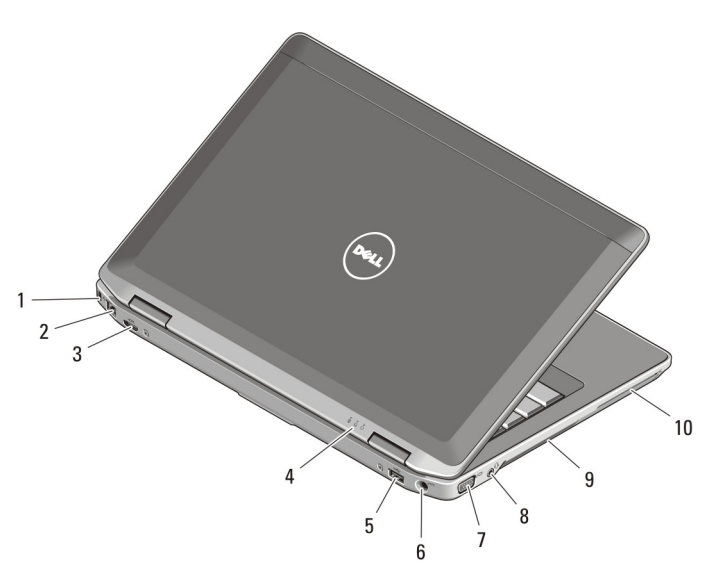

#### Abbildung 4. Rückansicht

- 1. Sicherheitskabeleinschub
- 2. Netzwerkanschluss
- 3. Mini-HDMI-Anschluss
- 4. Gerätestatusanzeigen
- 5. USB-3.0-Anschluss
- 6. Netzanschluss
- 7. VGA-Monitoranschluss
- 8. Audio-/Mikrofon-Kombianschluss
- 9. Belüftungsöffnungen
- 10. Steckplatz für Smart Card (optional)

WARNUNG: Achten Sie darauf, die Lüftungsschlitze nicht zu blockieren, schieben Sie keine Gegenstände hinein und halten Sie die Lüftungsschlitze staubfrei. Bewahren Sie den Dell-Computer im eingeschalteten Zustand nicht in Bereichen mit mangelnder Luftzirkulation auf, etwa in einem Aktenkoffer. Ohne Luftzirkulation kann der Computer Schaden nehmen oder sogar ein Brand entstehen. Der Lüfter wird eingeschaltet, wenn sich der Computer erhitzt. Das ist normal und weist nicht auf ein Problem mit dem Lüfter oder dem Computer hin.

4

### Setup-Kurzanleitung

WARNUNG: Bevor Sie gemäß den in diesem Abschnitt beschriebenen Anleitungen verfahren, lesen Sie zunächst die Sicherheitshinweise in der entsprechenden Dokumentation im Lieferumfang Ihres Computers. Weitere Informationen zu empfohlenen und bewährten Praktiken finden Sie unter www.dell.com/ regulatory\_compliance

WARNUNG: Der Netzadapter funktioniert mit allen Steckdosen weltweit. Die  $\sqrt{N}$ Stecker oder Steckdosenleisten können jedoch unterschiedlich sein. Wird ein falsches Kabel verwendet oder dieses nicht ordnungsgemäß an die Steckdosenleiste oder die Steckdose angeschlossen, kann dies zu einem Brand oder zu Schäden im System führen.

VORSICHT: Ziehen Sie beim Trennen des Netzadapterkabels vom Computer nicht am Kabel selbst, sondern am Kabelstecker, und ziehen Sie diesen fest, aber nicht ruckartig ab, damit das Kabel nicht beschädigt wird. Beachten Sie beim Aufwickeln des Netzadapterkabels den Winkel des Kabelanschlusses am Netzadapter, um eine Beschädigung des Kabels zu vermeiden.

ANMERKUNG: Einige Komponenten sind möglicherweise nicht im Lieferumfang enthalten, wenn Sie sie nicht bestellt haben.

1. Schließen Sie den Netzadapter an den Netzadapteranschluss des Computers und an die Steckdose an.

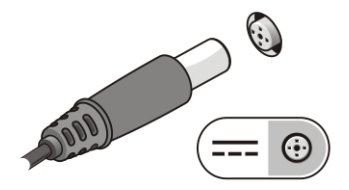

#### Abbildung 5. Netzadapter

Ø

2. Schließen Sie das Netzwerkkabel an (optional).

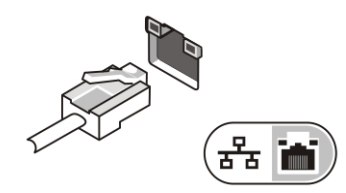

Abbildung 6. Netzwerkanschluss

3. Schließen Sie USB-Geräte an, zum Beispiel eine Maus oder Tastatur (optional).

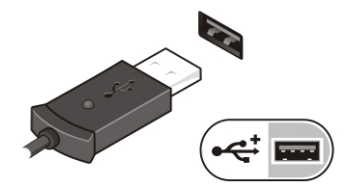

Abbildung 7. USB-Anschluss

4. Öffnen Sie den integrierten Bildschirm und drücken Sie den Netzschalter, um den Computer einzuschalten.

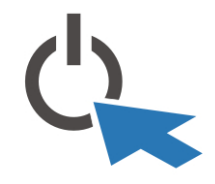

Abbildung 8. Netzschalter

Ű

ANMERKUNG: Es wird empfohlen, den Computer mindestens einmal einzuschalten und herunterzufahren, bevor Sie Karten installieren oder den Computer mit einem Docking- oder einem anderen externen Gerät wie einem Drucker verbinden.

### Technische Daten

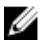

ANMERKUNG: Die angebotenen Konfigurationen können je nach Region variieren. Die folgenden Angaben enthalten nur die technischen Daten, die laut Gesetz im Lieferumfang Ihres Computers enthalten sein müssen. Weitere Informationen zur Konfiguration Ihres Computers erhalten Sie, indem Sie auf Start  $\rightarrow$  Hilfe und Support klicken und die Option zum Anzeigen von Informationen über Ihren Computer auswählen.

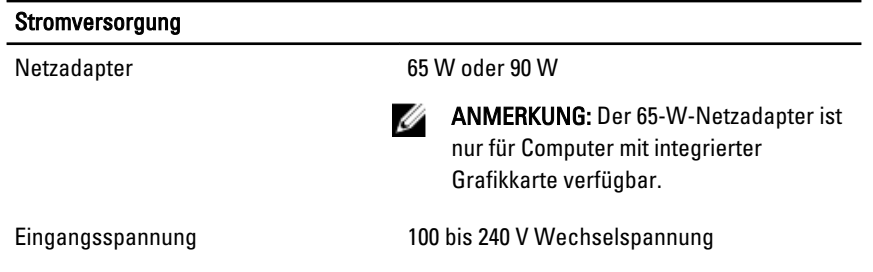

6

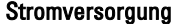

Knopfzellenbatterie 3-V-Lithium-Knopfzelle (CR2032)

# Abmessungen und Gewichte Latitude E6230 Höhe 22,40 mm bis 24.70 mm Breite 309,00 mm Tiefe 226,00 mm Gewicht 1,42 kg Latitude E6330 Höhe 25,40 mm bis 30,10 mm Breite 335,00 mm Tiefe 223,30 mm Gewicht 1,65 kg Umgebungsbedingungen Betriebstemperatur: Latitude E6230 10 °C bis 35 °C Latitude E6330 0 °C bis 35 °C

# Information para NOM (únicamente para México)

Die folgenden Informationen beziehen sich auf die in diesem Dokument beschriebenen Geräte und entsprechen der mexikanischen Norm (NOM).

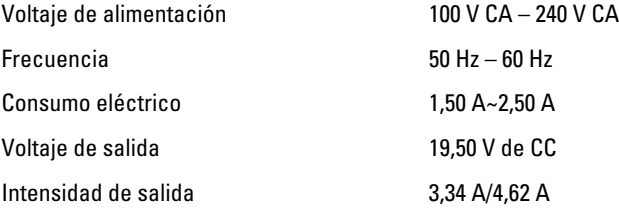

### Weitere Informationen und Ressourcen

In den im Lieferumfang Ihres Computers enthaltenen Dokumenten mit Sicherheitshinweisen und Zulassungsinformationen sowie auf der Regulatory Compliance Website (Website mit weiteren Informationen zu Betriebsbestimmungen) unter www.dell.com/regulatory\_compliance finden Sie weitere Informationen zur:

- Bestmöglichen Einhaltung der Sicherheitsrichtlinien
- Zulassungszertifizierung
- Ergonomie

Unter www.dell.com finden Sie weitere Informationen zu:

- Garantie
- Verkaufs- und Lieferbedingungen (nur für die USA)
- Endbenutzer-Lizenzvereinbarung

Weitere Informationen zu Ihrem Produkte finden Sie unter support.dell.com/manuals.

#### Irrtümer und technische Änderungen vorbehalten. **©** 2012 Dell Inc. Alle Rechte vorbehalten.

Die Vervielfältigung oder Wiedergabe dieser Unterlagen in jeglicher Weise ohne vorherige schriftliche Genehmigung von Dell Inc. ist strengstens untersagt.

In diesem Text enthaltene Marken: Dell™, das DELL Logo, Dell Precision™, Precision ON™, ExpressCharge™, Latitude™, Latitude ON™, OptiPlex™, Vostro™ und Wi-Fi Catcher™ sind Marken von Dell Inc. Intel®, Pentium®, Xeon®, Core™, Atom™, Centrino® und Celeron® sind eingetragene Marken oder Marken der Intel Corporation in den USA und/oder anderen Ländern. AMD® ist eine eingetragene Marke und AMD Opteron™, AMD Phenom™, AMD Sempron™, AMD Athlon™, ATI Radeon™ und ATI FirePro™ sind Marken von Advanced Micro Devices, Inc. Microsoft®, Windows®, MS-DOS®, Windows Vista®, die Windows Vista-Startschaltfläche und Office Outlook® sind Marken oder eingetragene Marken der Microsoft Corporation in den USA und/oder anderen Ländern. Blu-ray Disc™ ist eine Marke im Besitz der Blu-ray Disc Association (BDA), die für die Nutzung auf Datenträgern und Playern lizenziert ist. Die Bluetooth®-Wortmarke ist eine eingetragene Marke im Besitz von Bluetooth® SIG, Inc. und jedwede Nutzung der Marke von Dell Inc. unterliegt der Lizenz. Wi-Fi® ist eine eingetragene Marke von Wireless Ethernet Compatibility Alliance, Inc.

Andere in diesem Dokument möglicherweise verwendete Marken und Handelsnamen beziehen sich auf die entsprechenden Eigentümer oder deren Produkte. Dell Inc. erhebt keinen Anspruch auf Marken und Handelsbezeichnungen mit Ausnahme der eigenen.